# Condition Monitoring Observer Reports (CMOR) help us "see more" drought [go.unl.edu/cmor\\_drought](https://go.unl.edu/cmor_drought)

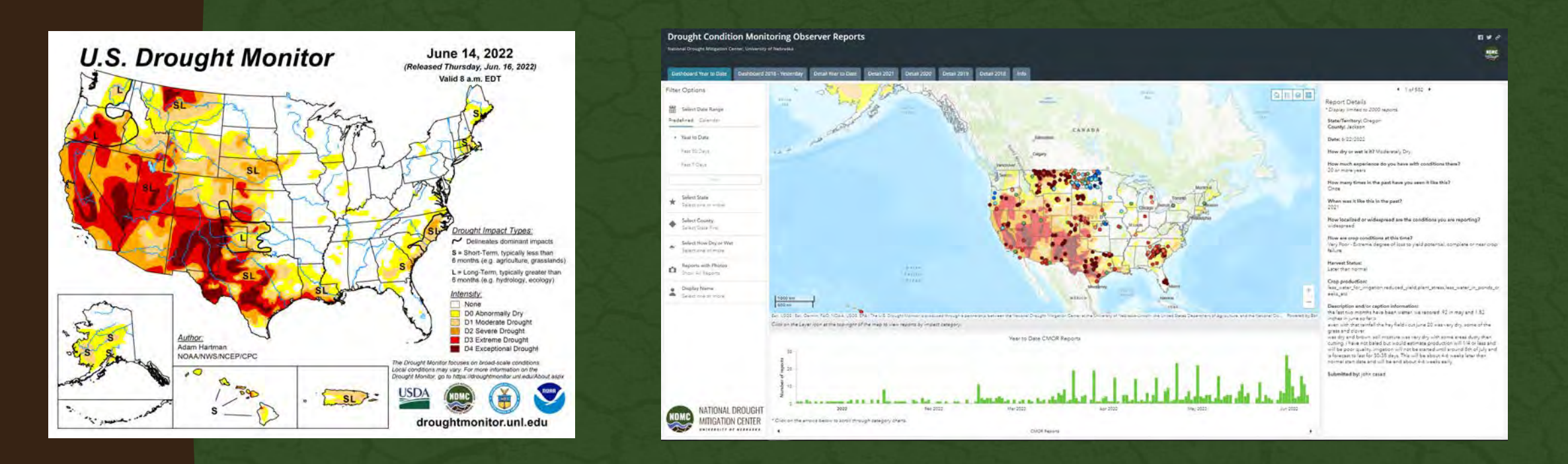

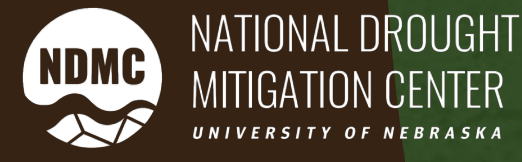

Navajo Nation Drought Monitoring Webinar Series June 22, 2022

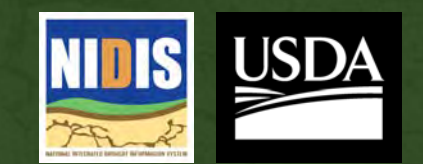

#### **U.S. Drought Monitor Navajo Nation Reservation**

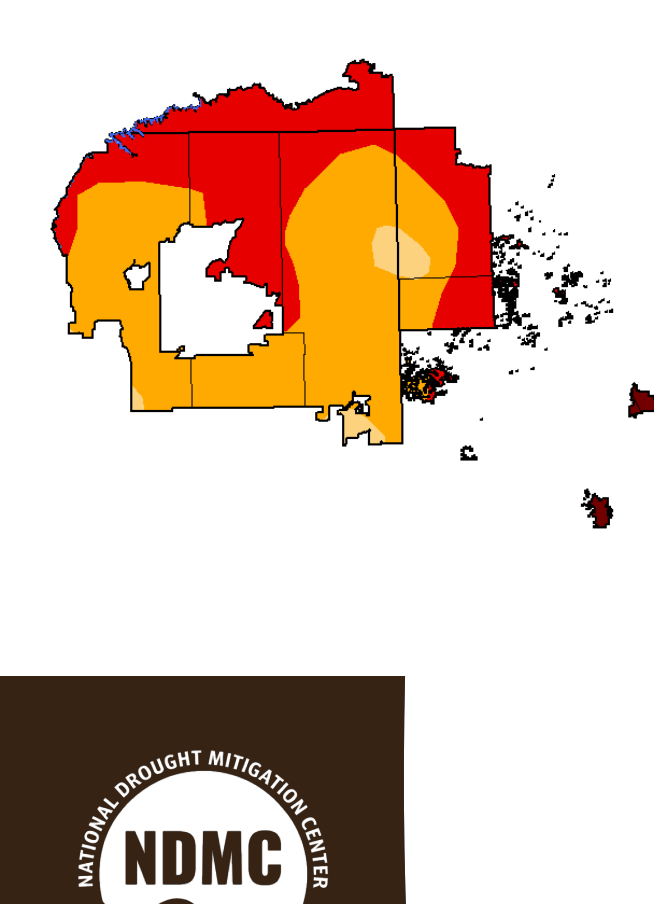

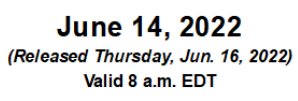

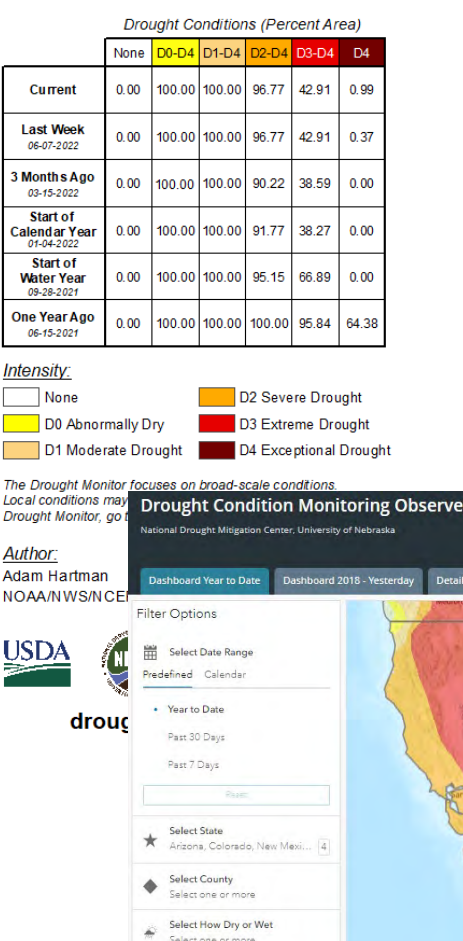

# Why submit a CMOR report?

- Have a voice in the U.S. Drought Monitor process
- Provide data

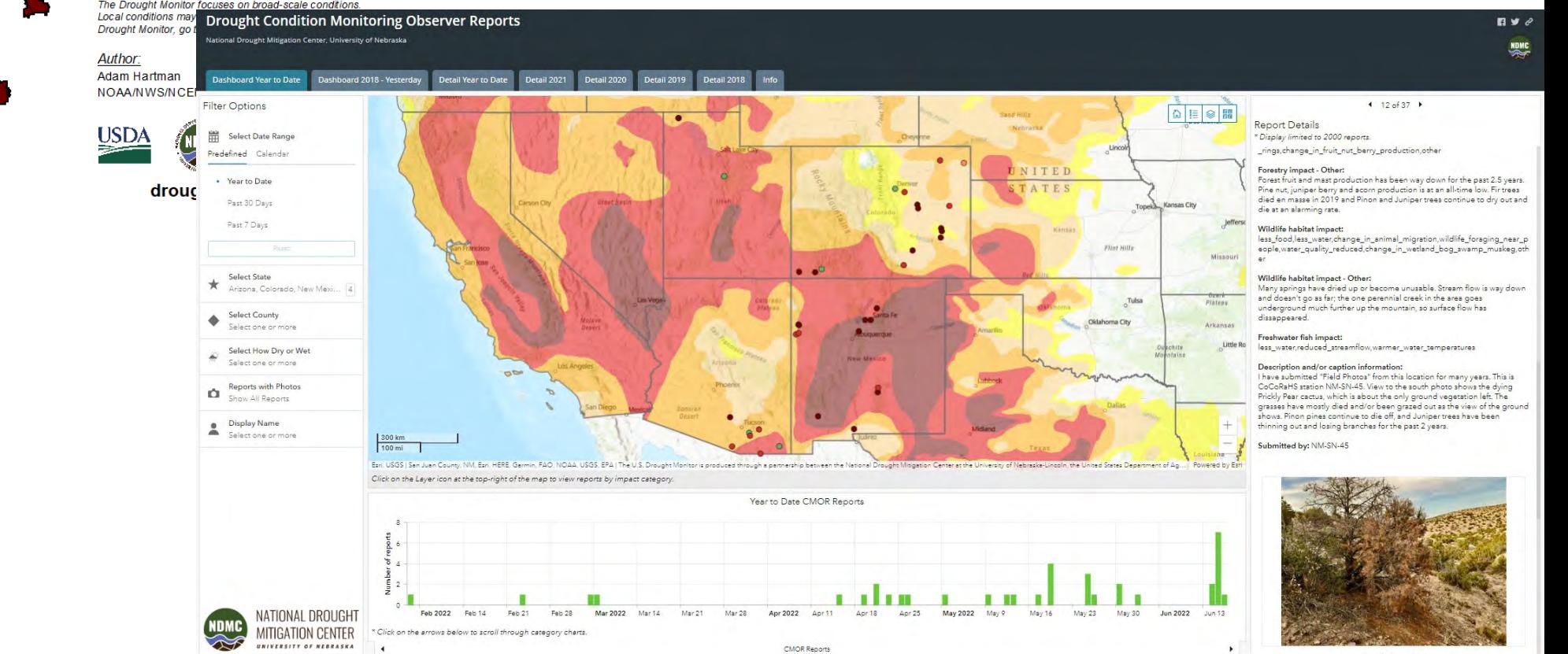

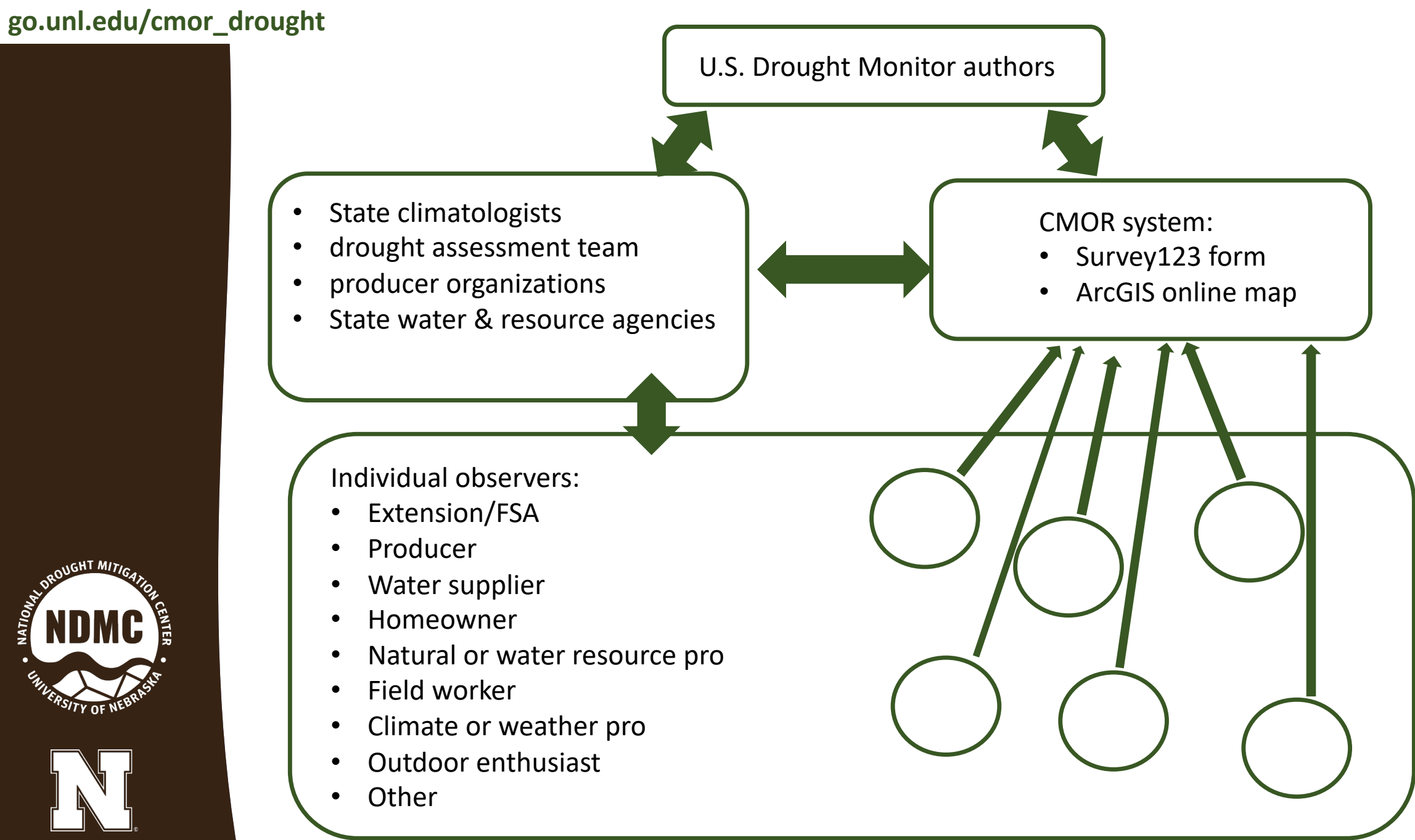

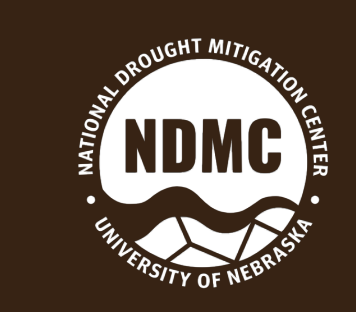

### Landing Page: Go.unl.edu/CMOR\_drought

#### **Drought Impacts Toolkit**

**Tools** 

Home

#### **Emerging Impacts Impact Assessments**

Home  $>$  Tools  $>$  CMOR

### **Submit and view Condition Monitoring Observer Reports** (CMOR)

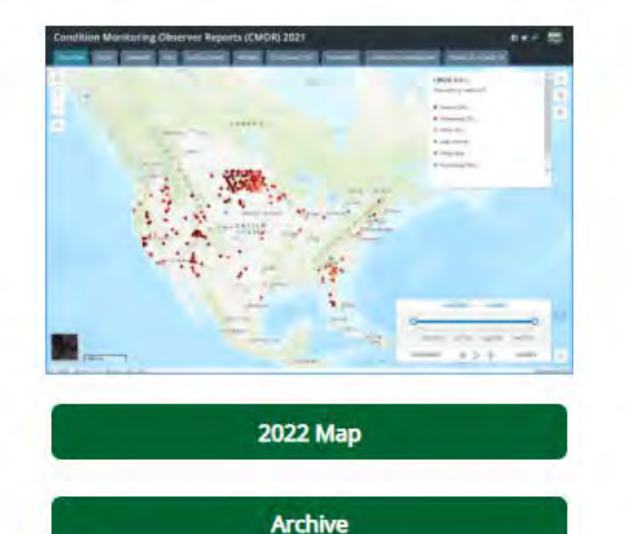

**Download Factsheet** 

**Watch Video** 

**Social Media Resources** 

Report drought-related conditions and impacts within the U.S. This is a nation-wide service provided by the National Drought Mitigation Center, based at the University of Nebraska, in partnership with the National Integrated Drought Information System, Information submitted by this form appears on a map and becomes part of a permanent public record. Please note that this form is not part of the process to apply for assistance. To participate, you must legally be an adult, at least 18 years old in most states, 19 in Nebraska or Alabama, or 21 in Mississippi. By submitting information, you agree that it may be used in drought monitoring research. Questions? Please email DIRinfo@unl.edu.

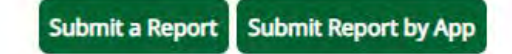

For further assistance in using the app, see the factsheet.

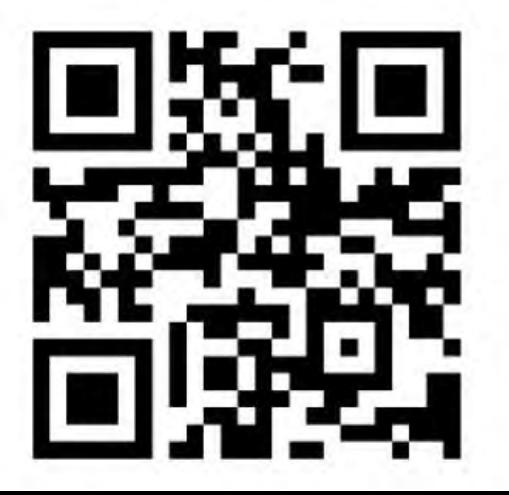

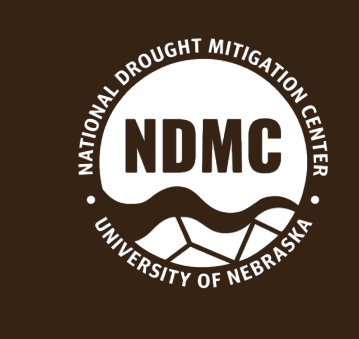

# Works from computer or mobile device

![](_page_4_Picture_1.jpeg)

**REPAIRING ASSESSMENT MITIGAL** 

![](_page_4_Picture_2.jpeg)

![](_page_4_Picture_3.jpeg)

If you don't have the Survey123 field app, please download it first.

![](_page_4_Picture_5.jpeg)

 $\mathcal{C}$ 

# Getting started with the field app

- ArcGIS<sup>®</sup> Survey123 Sign in with ArcGIS Online **Manage ArcGIS connections** Continue without signing i **CO** esri
- Survey123 field app. • Go to the app store and download Esri's
	- Click on "Continue without signing in."

![](_page_5_Picture_4.jpeg)

- Allow the app to use your location.
- use the QR code to download the • Then enter [go.unl.edu/CMOR](https://go.unl.edu/CMOR) or survey.

![](_page_5_Picture_7.jpeg)

#### Seleccione un idioma

Para utilizar este formulario en español, utilice el menú en la parte superior derecha.

**Drought Condition Monitoring** Observations and Reports 2021

 $H$  LTE $\Box$ 

#### Introduction

 $10:417$ 

Report drought-related conditions and impacts within the U.S. This is a nation-wide service provided by the National Drought Mitigation Center, based at the University of Nebraska, in partnership with the National Integrated Drought Information System and the U.S. Department of Agriculture. Information submitted by this form appears on a map and becomes part of a permanent public record. Please note that this form is not part of the process to apply for assistance. To participate, you must legally be an adult, at least 18 years old in most states, 19 in Nebraska or Alabama, or 21 in Mississippi. By submitting information, you agree that it may be used in drought monitoring research. Questions? Please email DIRinfo@unl.edu.

#### Where are you? \*

Position the marker on the map for your location using one of three methods: 1) Click on the round compass icon and allow access to your location. 2) Enter an address or the name of a place in the search window. 3) Drag the map until the marker points to the correct location. Use the plus or minus if you want to zoom in or out after you have placed the marker. Scrolling will move the marker.

# $\bigcirc$  40°46'N 96°47'W ± 3.5 m  $\circledR$

### Pick a language (current choices are English or Spanish)

![](_page_6_Picture_8.jpeg)

![](_page_6_Picture_9.jpeg)

### Location widget

#### **English** Reset Saved

#### Where are you?\*

Use the search box to enter the city or county of your observation. If you are using the mobile app, you have the option to enable location and use that instead. From a computer, clicking on the compass icon may work if you are not using a VPN, depending on you

![](_page_7_Picture_4.jpeg)

![](_page_7_Picture_100.jpeg)

Where are you?¿Dónde está usted?

 Type it in. City or county is close enough.

임연<br>정단

 Touch the compass to let it find you. from the app. But computer with VPN. Can be extremely precise, especially not from a

![](_page_7_Picture_8.jpeg)

 Position the marker on the map.

![](_page_7_Picture_10.jpeg)

# Location quality control

### Select your jurisdiction:

#### Select a state/territory:

This will help us spot wrong locations but does not position your report correctly on the map. Use the marker on the map above to make sure your report shows up in the right place.

-Please Select-

÷

#### Select a local jurisdiction:

This will help us spot wrong locations but does not position your report correctly on the map. Use the marker on the map above to make sure your report shows up in the right place.

-Please Select-

![](_page_8_Picture_9.jpeg)

# Date (default is current date)

#### What is the date?

Please use the calendar to select the date of your observation, if it is other than today.

![](_page_9_Figure_3.jpeg)

![](_page_9_Picture_4.jpeg)

### 7-point dry to wet scale

#### How dry or wet is it?\*

Please use what you know about your part of the country and base your observation on what is normal for this time of year. A normal dry season is not the same as drought. Severely Dry: There is no soil moisture. Ponds, lakes, streams and wells may be nearly empty or dry. Producers may have crop or pasture losses. Mandatory water restrictions may be in place.

Moderately Dry: Plants may be brown due to dry conditions. Streams, reservoirs or well water levels may be low. Voluntary water use restrictions may be in place. There may be water shortages. Plants, crops or pastures may be stressed. Soil is dry.

Mildly Dry: Growth may have slowed for plants, crops or pastures. Soil is somewhat dry. Local plants, pastures or crops may not have fully recovered if conditions are changing from drier to wetter.

Near Normal: What you're seeing is what you expect for this time of year. Mildly Wet: Local plants, crops or pastures are healthy, recovering from dry conditions or draining from wet conditions. Soil moisture is above normal.

Moderately Wet: Local plants, crops or pastures are healthy and lush. Soil is very damp and the ground may be saturated with water. There may be standing water in low areas and ditches. Water bodies may be fuller than normal.

Severely Wet: Water levels in lakes, streams and ponds are well above normal. Standing water covers some areas that are normally dry. Soil is wet and ground is completely saturated. There may be flooding.

![](_page_10_Figure_8.jpeg)

Severely Dry Moderately Mildly Dry Near Normal Mildly Wet Moderately Severely Wet Dry Wet

![](_page_10_Picture_10.jpeg)

### Experience relates to Drought Monitor levels

How much experience do you have with conditions there?

less than 5 years

5-10 years

10-20 years

• 20 or more years

How many times in the past have you seen it like this?

Never

Once

Twice or more

**Other** 

Other

A PROVISIT MITIG

Worst winter in memory

 $\circledR$ 

How localized or widespread are the conditions you are reporting?

Widespread  $\circledR$ 

![](_page_11_Picture_60.jpeg)

# New in 2022: Report normal or wet conditions

#### Conditions are normal or wet

Please use the checkboxes to tell us which of these conditions you are seeing.

![](_page_12_Picture_44.jpeg)

More green than usual for this time of year

More standing or flowing water than usual for this time of year

Increased moisture or humidity

Groundwater wells above normal static level

Soil moisture is adequate to good

Non-irrigated crops or pastures are doing well

Lawn and garden watering is not necessary

Low fire danger

Abundant insects or water-loving wildlife

Fisheries in good condition

- $-$  Report crop production impact  $\bullet$
- Report livestock production impact
- Report municipal water supply impact  $\bullet$
- $-$  Report community hydropower impact
- $-$  Report health impact  $\bullet$
- $-$  Report household impact  $\bullet$
- $-$  Report recreation or tourism impact  $\bullet$
- Report other business or industry impact O-
- $-$  Report fire impact  $\bullet$
- $-$  Report forest impact  $\bullet$
- $-$  Report wildlife impact
- $-$  Report freshwater fish impact  $\bullet$
- $-$  Report spawning fish impact  $\bullet$

# Impact checklists

### Report crop production impact

### Crop production

Please use the check boxes to tell us what effects of drought you have experience actions you have taken.

Less water for irrigation

Reduced yield

Insect infestation

Crop disease

Other ✓

# New in 2022: Crop condition scale, planting and harvest status

### Report crop production impact  $\bigcirc$  -

#### How are crop conditions at this time?

- Very Poor Extreme degree of loss to yield potential, complete or near crop failure.
- Poor Heavy degree of loss of yield potential which can be caused by excess soil moisture, drought, disease, etc.
- Fair Less than normal crop condition. Yield loss is a possibility but the extent is unknown.

![](_page_14_Picture_6.jpeg)

- Good Yield prospects are normal or above normal; moisture adequate with minimal damage.
- Excellent Yield prospects are above normal and crops are experiencing little or no stress.

#### **Planting Status**

When do you anticipate planting compared to a typical year?

![](_page_14_Picture_64.jpeg)

#### **Harvest Status**

When do you anticipate harvesting compared to a typical year?

Normal

Earlier than normal

Later than normal

#### Report livestock production impact

#### **Livestock production**

Please use the check boxes to tell us what effects of drought you have experienced and what actions you have taken.

![](_page_15_Picture_43.jpeg)

# New in 2022: **Range conditions**

How are range conditions at this time?

Very Poor - Pastures provide very little or no feed. Supplemental feeding is required to maintain livestock condition.

Poor - Pastures are providing marginal feed; supplemental feeding required.

Fair - Pastures are providing generally adequate feed but still less than normal for the time of year.

Good - Pastures are providing adequate feed supplies for the current time of year.

Excellent - Pastures are supplying feed in excess of what is normally expected at the current time of year.

# New in 2022: Copyright clarification Photos

#### Upload photo(s)

You can upload a photo of up to 10 MB, if you are the photographer or have permission to share the photo. It will be visible on the web. Please be sure to use the description field below for credit and caption information: Who took the photo, what is the location, what is the date, and what is it showing us?

You as the copyright holder agree that by uploading a photo, it may be used by UNL, and shared with and by government and academic partners, for drought monitoring, management, and education. Your photo will become part of a permanent public archive. UNL reserves the right to remove objectionable content.

Select image file

[o]

### **Description**

Please enter a description to help us understand the drought impact or conditions that you checked, or what to look for in the photo(s). Try to provide context, even a photo from a different year, to help show the difference between dry and normal conditions.

![](_page_16_Picture_8.jpeg)

- • Take a photo, or upload one that's already taken
- Up to 5 photos
- • Provide caption information. If the what normal would look like, or upload a photo contrasting drought photo shows drought, please tell us conditions with normal conditions.
- • By uploading a photo, you agree that it may be used and shared for educational and management purposes, but you still hold the copyright.

![](_page_17_Picture_59.jpeg)

### New in 2022: Display name

#### Your role

Please choose one or more observer types to help us understand your perspective.

![](_page_17_Picture_60.jpeg)

#### **Display Name**

A display name will let users of this information see whether multiple reports are from a single individual. Especially if you submit reports consistently over time, this helps you build a credible track record.

You can use your real name, come up with a descriptive username such as "NDrancher07," or use a random string of letters and numbers. If you forget your display name, you can zoom in on the map to find your previous report and see what you used. If the drought center uses one of your photos, we may use your display name as attribution, i.e., "Photo by HappyRancher42 via CMOR."

#### Name\*

We won't use your name on public-facing maps but will share it internally with state and federal officials who are assessing drought conditions.

IMPORTANT: Please enter your name the same each time you submit a report if you wish to establish a consistent record.

#### Your email\*

We won't use your email on public-facing maps but will share it internally with state and federal officials who are assessing drought conditions in case they need to follow up with you. IMPORTANT: Please enter your email the same each time you submit a report if you wish to establish a consistent record.

# Find your dot on the map

![](_page_18_Figure_1.jpeg)

H

National Drought Mitigation Center, University of Nebraska

**IGATION CENTER** 

UNIVERSITY OF NEBRASKA

\* Click on the arrows below to scroll through category charts.

![](_page_19_Figure_2.jpeg)

**CMOR Reports** 

Default view of CMOR dashboard Read reports & see photos in panel at right

Labraint

580

May 2022

![](_page_19_Figure_4.jpeg)

4 1 of 397 ▶

 $P \times C$ 

NDMC

eport Details Display limited to 2000 reports.

State/Territory: Montana Date: 5/24/2022

How dry or wet is it? Severely Dry

How localized or widespread are the conditions you are reporting? While there has been several rain events central Musselshell county- the north remains quite dry. We recieved 1.41 inches for May so far- two events of .37 and .86. with plenty of wind. there is a temporary green up, but soil is dry underneath. some crested has headed out at 4 inches tall (picture), dandelions showing some wilting, etc. Dryer conditions seem consistant in

![](_page_19_Picture_10.jpeg)

IMG\_0637.JPG

National Drought Mitigation Center, University of Nebraska

### Zoomed in to Colorado

![](_page_20_Figure_4.jpeg)

![](_page_21_Figure_0.jpeg)

![](_page_21_Figure_1.jpeg)

 $P \times C$ 

NDMC

Hudson Bay. Bering Sea Labrador  $500$ CANADA Edmonton  $\mathbf{v} \cdot \mathbf{v}$ Calgary :hicago North Atlanti Ocean icifi North cean Pacific Ocean MÉXICO **CUBA** Port-au-Prince  $10x$ Caracas VENEZUELA  $\boxed{\circ}$ COLOMBI NATIONAL DROUGHT MITIGATION CENTER CENTER CENTER CENTER CENTER CENTER CENTER CENTER CENTER CENTER CENTER CENTE  $Ann-$ -+ 163.898 62.273 Degrees Esri, USGS | Esri, HERE, Garmin, FAO, NOAA, USGS, EPA | The U.S. Drought Monitor is jointly produced by the National Drought Mitig

Dashboard 2018 - Yesterday

Detail 2020

Detail 2019

Vancouv

Detail Year to Date Detail 2021

North

 $rac{if}{c}$ 

 $Ocean$ 

| CMOR Main Page | | Submit a Report

UNITED

National Drought Mitigation Center, University of Nebraska

Bering

Sea

 $7.5 -$ 

**MGHT MITI** 

Dashboard Year to Date

 $\begin{array}{c|c|c|c} + & + \\ \hline \bullet & \bullet \end{array}$ 

icific

cean

 $\boxed{\circ}$ 

- 178.260 68.468 Degrees

**DIRE** CMOR Year to Date

![](_page_22_Picture_2.jpeg)

Dashboard 2018 - Yesterday

Detail Year to Date Detail 2021

| CMOR Main Page | | Submit a Report |

Detail 2020

Detail 2019

Detail 2018

Info

National Drought Mitigation Center, University of Nebraska

Dashboard Year to Date

 $600m$ 

... 165.128 44.411 Degrees

**ADMEL** CMOR Year to Date

![](_page_23_Picture_2.jpeg)

参三

![](_page_23_Figure_3.jpeg)

**ECUADOR** 

![](_page_24_Figure_0.jpeg)

**Drought Condition Monitoring Observer Reports National Drought Mitigation Center, University of Nebraska** Dashboard Year to Date Dashboard 2018 - Yesterday Detail Year to Date Detail 2021

CMOR Main Page | | Submit a Report |

**UNC CMOR 2021** 

 U.S. Drought Monitor: current (most To compare USDM and CMOR reports, recent) or archive

Detail 2020

Detail 2019

Detail 2018

Info

 activate USDM archive layer at right, and one-year time slider, below left. View defaults to beginning of year.

![](_page_25_Picture_4.jpeg)

![](_page_25_Figure_5.jpeg)

Esri, US

CUBA

Dashboard 2018 - Yesterday

National Drought Mitigation Center, University of Nebraska

![](_page_26_Picture_2.jpeg)

 $Q \equiv$ 

参三

**MIKE** CMOR 2021 CMOR Main Page | | Submit a Report

Dashboard Year to Date

Detail 2020 Detail Year to Date Detail 2021

Detail 2019

Detail 2018

 Click on the time slider and then push play or advance to move through the year a week at a time.

 Caution: You can use the time slider or calendar to view a wider interval of time, but for more than a week at a time, turn off the U.S. Drought Monitor archive because it will be meaningless.

![](_page_26_Figure_7.jpeg)

![](_page_26_Picture_8.jpeg)

 $\circ$   $\circ$ 

-162.818 50.879 Degr

North  $0$ ceal

National Drought Mitigation Center, University of Nebraska

-163.345 43.041 Deg

![](_page_27_Picture_2.jpeg)

![](_page_27_Figure_3.jpeg)

San Luis Potosi

Esri, US

National Drought Mitigation Center, University of Nebraska

![](_page_28_Picture_144.jpeg)

 Use the funnel icon for more handy filters – zoom to a state, show only reports with photos, or show reports by how dry or wet they said it was

VENEZUELA

**GUYAN** 

North Pacific Ocean

![](_page_28_Picture_5.jpeg)

 $\boxed{\circ}$ 

164.162 60.722 Deg

NATIONAL DROUGHT MITIGATION CENTER

Esri, USGS | Esri, HERE, Garmin,

CANADA

MÉXICO

Edmonton

Calgan

**NORWAY** 

DENMARK

TUNISI

Sahara Desert

NIGER

NIGERIA

GARO1

State/Territory/Cou How Dry or Wet O Photos

FRANCE

ALGERIA

Madrid Lisbon SPAIN

MALI

Bamako BURKINA

CÔTE GHANA

D'IVOIRE

UNITED

IRELAND

WESTERN

SENEGAL

FAO, NOAA, USGS, EPA | The U.S. Drought Monitor is jointly produced by the National Drought Mitigation Center at the University of Nebraska-Lin.

MAURITANIA

**GUINEA** 

![](_page_29_Picture_2.jpeg)

![](_page_29_Figure_3.jpeg)

![](_page_30_Figure_3.jpeg)

![](_page_31_Figure_3.jpeg)

Dashboard 2018 - Yesterday

Alaska

North Pacific Ocean

**STATES** 

**Detail Year to Date** 

| CMOR Main Page | | Submit a Report |

Detail 2021

Detail 2020

Slave Lake

Lake

Athabasca

Edmonton

Calgary

Vancouver

Seatti

Detail 2019

CA

MÉXICO

Detail 2018

Info

National Drought Mitigation Center, University of Nebraska

Dashboard Year to Date

 $\frac{+}{-}$ 

Ħ

 $\overline{\circ}$ 

 $8.8^{+1}$ 

 $\boxed{\circ}$ 

600mi

-178.260 36.005 Degrees

Bering

**LINE** CMOR Year to Date

public control

 $P \times C$ NDWC

 Use the wrench icon to filter by any field or to write a custom filter, such as any reports with "wheat" in the description

Montr

Port-au-Prince  $\mathcal{L}$ 

Caracas

Georgetown

Caribbean

Toront

Miami

Havana CUBA

**Detroit** 

Chicago

St Loui

Gulf of Mexico

![](_page_32_Figure_4.jpeg)

**MGHT MITI** 

 NATIONAL DROUGHT MITIGATION CENTER VENEZUELA sri, USGS | Esri, HERE, Garmin, FAO, NOAA, USGS, EPA | The U.S. Drought Monitor is jointly produced

+ Add expression

North

Atlanti-Ocean

+ Add set

![](_page_33_Figure_3.jpeg)

National Drought Mitigation Center, University of Nebraska

![](_page_34_Figure_2.jpeg)

![](_page_34_Figure_3.jpeg)

404 features 0 selected

![](_page_35_Picture_0.jpeg)

### DROUGHT.UNL.EDU

p | 402.472.6707 e | ndmc@unl.edu

T /NationalDroughtMitigationCenter C @droughtcenter

![](_page_35_Picture_5.jpeg)

![](_page_35_Picture_6.jpeg)